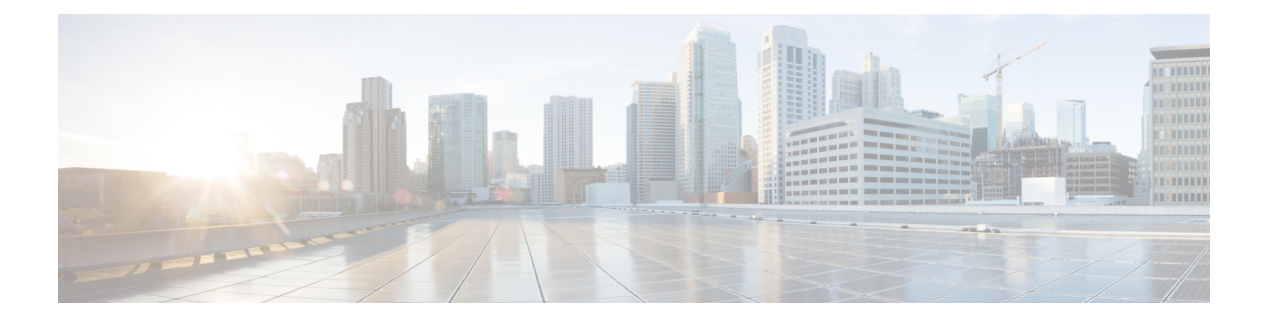

# **Cisco Umbrella**

Cisco Umbrella で定義されている FQDN ポリシーをユーザ接続に適用できるようにするため、 DNS 要求を Cisco Umbrella へリダイレクトするようにデバイスを設定できます。次のトピック では、デバイスを Cisco Umbrella と統合するように Umbrella Connector を設定する方法につい て説明します。

- Cisco Umbrella [Connector](#page-0-0) について (1 ページ)
- Cisco Umbrella Connector [のライセンス要件](#page-2-0) (3ページ)
- Cisco Umbrella [のガイドラインと制限事項](#page-2-1) (3 ページ)
- Cisco Umbrella [Connector](#page-4-0) の設定 (5ページ)
- Umbrella Connector [のモニタリング](#page-10-0) (11 ページ)
- Cisco Umbrella [Connector](#page-13-0) の履歴 (14 ページ)

# <span id="page-0-0"></span>**Cisco Umbrella Connector** について

Cisco Umbrellaを使用する場合、Cisco UmbrellaConnectorを設定してDNSクエリをCisco Umbrella へリダイレクトできます。これにより、Cisco Umbrella でブラック リストまたはグレー リスト のドメイン名に対する要求を特定し、DNS ベースのセキュリティ ポリシーを適用することが できます。

Umbrella Connector は、システムの DNS インスペクションの一部です。既存の DNS インスペ クション ポリシーマップにより、DNS インスペクションの設定に基づいて要求をブロックす るか、または、要求をドロップすることに決定した場合、その要求は Cisco Umbrella へ転送さ れません。したがって、ローカルの DNS インスペクション ポリシーと Cisco Umbrella のクラ ウドベースのポリシーの 2 つを保護します。

DNS ルックアップ要求を Cisco Umbrella へリダイレクトすると、Umbrella Connector は EDNS (DNSの拡張機能)レコードを追加します。EDNSレコードには、デバイス識別子情報、組織 ID、およびクライアント IP アドレスが含まれています。クラウドベースのポリシーでこれら の条件を使用することで、FQDNのレピュテーションだけでなくアクセスを制御することがで きます。また、DNSCrypt を使用して DNS 要求を暗号化し、ユーザ名と内部の IP アドレスの プライバシーを確保することもできます。

## **Cisco Umbrella** エンタープライズ セキュリティ ポリシー

クラウド ベースの Cisco Umbrella エンタープライズ セキュリティ ポリシーでは、DNS ルック アップ要求の完全修飾ドメイン名 (FODN)のレピュテーションに基づいてアクセスを制御す ることができます。エンタープライズ セキュリティ ポリシーによって、次のいずれかのアク ションを強制できます。

- 許可:FQDN に対するブロックルールがなく、悪意のないサイトに属していると Cisco Umbrellaが判断した場合は、サイトの実際のIPアドレスが返されます。これは、DNSルッ クアップの通常の動作です。
- プロキシ:FQDNに対するブロックルールはないが、疑わしいサイトに属しているとCisco Umbrella が判断した場合は、Umbrella インテリジェントプロキシの IP アドレスが DNS 応 答で返されます。次に、プロキシでHTTP接続を検査し、URLフィルタリングを適用しま す。インテリジェントプロキシが Cisco Umbrella ダッシュボード(**[Security Setting]** > **[Enable Intelligent Proxy]**)で有効になっていることを確認する必要があります。
- •ブロック:FODNが明示的にブロックされている場合、または悪意のあるサイトに属して いると Cisco Umbrella が判断した場合は、ブロックされた接続の Umbrella クラウド ラン ディング ページの IP アドレスが DNS 応答で返されます。

### **Cisco Umbrella** の登録

UmbrellaConnectorをデバイスに設定するときに、クラウドでCisco Umbrellaに登録します。登 録プロセスでは、次のいずれかを特定する単一のデバイス ID が割り当てられます。

- シングル コンテキスト モードのスタンドアロン デバイス。
- シングル コンテキスト モードのハイ アベイラビリティ ペア。
- シングル コンテキスト モードのクラスタ。
- マルチコンテキスト スタンドアロン デバイスのセキュリティ コンテキスト。
- ハイ アベイラビリティ ペアのセキュリティ コンテキスト。
- クラスタのセキュリティ コンテキスト。

登録が完了すると、Cisco Umbrella ダッシュボードにデバイスの詳細が表示されます。次に、 デバイスに関連付けられているポリシーを変更できます。登録中は、設定で指定するポリシー が使用されるか、デフォルトのポリシーが割り当てられます。複数のデバイスに同じUmbrella ポリシーを割り当てることができます。ポリシーを指定する場合、受信するデバイス ID はポ リシーを指定しなかった場合に取得する ID とは異なります。

# <span id="page-2-0"></span>**Cisco Umbrella Connector** のライセンス要件

Cisco Umbrella Connector を使用するには、3DES ライセンスが必要です。スマート ライセンス を使用している場合は、アカウントで輸出規制による機能限定をイネーブルにする必要があり ます。

Cisco Umbrella ポータルには、別のライセンス要件があります。

# <span id="page-2-1"></span>**Cisco Umbrella** のガイドラインと制限事項

### コンテキスト モード

• マルチコンテキスト モードでは、コンテキストごとに Umbrella Connector を設定します。 各コンテキストが異なるデバイス ID を持ち、Cisco Umbrella Connector ダッシュボードに 別のデバイスとして表示されます。デバイス名は、コンテキストで設定されたホスト名に ハードウェア モデルおよびコンテキスト名を追加した形式で作成されます。たとえば、 CiscoASA-ASA5515-Context1 となります。

### フェールオーバー

• ハイアベイラビリティペアのアクティブユニットでは、ペアを単一ユニットとしてCisco Umbrellaに登録します。両方のピアで、それぞれのシリアル番号から形成された同じデバ イス ID が使用されます(*primary-serial-number*\_*secondary-serial-number*)。マルチ コンテ キストモードでは、セキュリティコンテキストの各ペアが単一ユニットと見なされます。 ハイ アベイラビリティを設定する必要があります。ユニットでは、スタンバイ デバイス が現在障害発生状態であったとしても、Cisco Umbrella をイネーブルにする前にハイ アベ イラビリティグループを正常に作成する必要があります。これを作成しないと、登録に失 敗します。

#### クラスタ

• クラスタ制御ユニットでは、クラスタを単一ユニットとして Cisco Umbrella に登録しま す。すべてのピアで同じデバイス ID を使用します。マルチ コンテキスト モードでは、ク ラスタ内のセキュリティ コンテキストがすべてのピアで単一ユニットと見なされます。

### その他のガイドライン

• Cisco Umbrella へのリダイレクションは、通過トラフィックの DNS 要求に対してのみ実行 されます。システム自体で開始する DNS 要求が Cisco Umbrella にリダイレクトされるこ とはありません。たとえば、FQDNベースのアクセス制御ルールがUmbrellaのポリシーを ベースに解決されたり、他のコマンドまたは構成設定で使用される任意のFQDNとなった りすることはありません。

• Cisco UmbrellaConnectorは、通過トラフィックの任意のDNS要求で動作します。ただし、 ブロックおよびプロキシアクションは DNS レスポンスが HTTP/HTTPS 接続で使用される 場合にのみ有効です(返されるIPアドレスがWebサイト用であるため)。非HTTP/HTTPS 接続のブロックまたはプロキシされたアドレスは、失敗するか誤った方法で完了します。 たとえば、ブロックされた FQDN の ping を実行すると、Cisco Umbrella クラウドのブロッ クページをホストするサーバに対して ping を実行します。

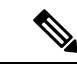

- Cisco Umbrella を試行して、非 HTTP/HTTPS になる可能性がある FQDN をインテリジェントに特定します。プロキシされたドメイ ン名の FQDN では、インテリジェントプロキシに IP アドレスを 返しません。 (注)
- システムでは、Cisco Umbrella へのみ DNS/UDP トラフィックを送信します。DNS/TCP イ ンスペクションをイネーブルにすると、システムは、Cisco UmbrellaにDNS/TCP要求を送 信しません。ただし、DNS/TCP 要求によって Umbrella バイパス カウンタが増えることは ありません。
- Umbrella インスペクションで DNScrypt をイネーブルにすると、システムは暗号化された セッションにUDP/443を使用します。DNScryptが正しく機能するためには、CiscoUmbrella の DNS インスペクションを適用するクラス マップに UDP/53 とともに UDP/443 を含める 必要があります。UDP/443 と UDP/53 はいずれも DNS のデフォルトのインスペクション クラスに含まれていますが、カスタムクラスを作成する場合は、一致するクラスに両方の ポートが含まれる ACL を定義する必要があります。
- DNScrypt は、証明書の更新ハンドシェイクに対してのみ、IPv4 を使用します。ただし、 DNSscrypt では、IPv4 と IPv6 の両方のトラフィックを暗号化します。
- Cisco Umbrella と ASA FirePOWER の処理は、特定の接続に対して互換性がありません。 両方のサービスを利用する場合は、ASA FirePOWER の処理から UDP/53 と UDP/443 を除 外する必要があります。たとえば、現在すべてのトラフィックをASAFirePOWERモジュー ルにリダイレクトしている場合、クラスを更新してアクセスリストを照合する必要があり ます。アクセス リストは宛先ポート UDP/53 および UDP/443 の Umbrella サーバに対する 接続を拒否し、次にすべての宛先に対する送信元を許可してから開始する必要がありま す。ACL と一致するステートメントは、次のようになります。

```
access-list sfr extended deny udp any host 208.67.220.220 eq domain
access-list sfr extended deny udp any host 208.67.220.220 eq 443
access-list sfr extended permit ip any any
class-map sfr
match access-list sfr
policy-map global_policy
 class sfr
  sfr fail-open
```
• api.opendns.com(登録では IPv4 のみを使用)にアクセスできるインターネットへの Ipv4 ルートが必要です。また、次のDNSリゾルバへのルートも必要となるほか、アクセスルー ルでこれらのホストにDNSトラフィックを許可する必要があります。これらのルートは、

データインターフェイスまたは管理インターフェイスのいずれかを通過できます。有効な ルートが登録と DNS 解決の両方で機能します。システムで使用するデフォルトのサーバ を示しています。Umbrellaのグローバル設定でリゾルバを設定すると他のサーバを使用で きます。

- 208.67.220.220 (IPv4 のシステム デフォルト)
- 208.67.222.222
- 2620:119:53::53 (IPv6 のシステム デフォルト)
- $\cdot$  2620:119:35::35
- システムは Umbrella FamilyShield サービスをサポートしていません。FamilyShield リゾル バを設定すると、予期しない結果が発生する可能性があります。
- フェールオープンにするかどうかを評価する場合、システムは、Umbrellaリゾルバがダウ ンしているかどうか、または仲介デバイスが要求の送信後の応答待機時間に基づいてDNS 要求または応答をドロップするかどうかを考慮します。Umbrellaリゾルバへのルートなし など、他の要因は考慮されません。
- デバイスの登録を解除するには、Umbrella の設定を削除した後で Cisco Umbrella ダッシュ ボードからデバイスを削除します。
- FQDN ではなく IP アドレスを使用するすべての Web 要求では、Cisco Umbrella がバイパ スされます。また、ローミングクライアントは、Umbrellaがイネーブルになっているデバ イスを通過せずに別の WAN 接続から DNS 解決を取得した場合、この DNS 解決を使用す る接続で Cisco Umbrella をバイパスします。
- ユーザに HTTP プロキシがある場合は、プロキシで DNS 解決を実行し Cisco Umbrella を 通過しない可能性があります。
- NAT DNS46 および DNS64 はサポートされていません。IPv4 アドレスと IPv6 アドレスの 間で DNS 要求を変換することはできません。
- EDNS レコードには、IPv4 と IPv6 の両方のホスト アドレスが含まれます。
- クライアントが HTTPS 経由で DNS を使用している場合、クラウド セキュリティ サービ スでは DNS および HTTP/HTTPS トラフィックが検査されません。

## <span id="page-4-0"></span>**Cisco Umbrella Connector** の設定

クラウドで Cisco Umbrella と対話するようにデバイスを設定できます。システムは DNS ルッ クアップ要求を Cisco Umbrella にリダイレクトします。次に、クラウド ベースのエンタープラ イズ セキュリティの完全修飾ドメイン名(FODN)ポリシーを適用します。悪意のあるトラ フィックまたは疑わしいトラフィックにおいては、ユーザがサイトからブロックされるか、ク ラウドベースのポリシーに基づいて URL フィルタリングを実行するインテリジェント プロキ シにリダイレクトされます。

次の手順では、Cisco Umbrella コネクタの設定におけるエンドツーエンドのプロセスについて 説明します。

### 始める前に

マルチコンテキスト モードでは、Cisco Umbrella を使用する必要のある各セキュリティ コンテ キストでこの手順を実行します。

#### 手順

- ステップ **1** Cisco Umbrella のアカウント(https://umbrella.cisco.com)を確立します
- ステップ **2** Cisco Umbrella 登録サーバからの CA [証明書のインストール](#page-5-0) (6 ページ)。

デバイスの登録では HTTPS を使用します。これによりルート証明書をインストールするよう に要求されます。

ステップ **3** イネーブルになっていない場合は、DNS サーバを設定してインターフェイス上で DNS ルック アップをイネーブルにします。

**[Configuration]** > **[Device Management]** > **[DNS]** > **[DNS Client]** ページで構成を設定します。

自分のサーバを使用することも、Cisco Umbrella サーバを設定することもできます。別のサー バを設定する場合でも、DNS インスペクションによって Cisco Umbrella リゾルバへ自動的にリ ダイレクトされます。

- 208.67.220.220
- 208.67.222.222
- $\cdot$  2620:119:53::53
- $2620:119:35::35$
- ステップ **4** Umbrella Connector [のグローバル設定](#page-6-0) (7 ページ)。 ステップ **5** DNS [インスペクション](#page-8-0) ポリシー マップでの Umbrella のイネーブル化 (9 ページ)。 ステップ **6** Umbrella [の登録確認](#page-9-0) (10 ページ)。

### <span id="page-5-0"></span>**Cisco Umbrella** 登録サーバからの **CA** 証明書のインストール

Cisco Umbrella登録サーバとの間でHTTPS接続を確立するために、ルート証明書をインポート する必要があります。システムは、デバイスを登録するときに、HTTPS 接続を使用します。

インポートする必要のある PEM 証明書を次に示します。

```
-----BEGIN CERTIFICATE-----
MIIElDCCA3ygAwIBAgIQAf2j627KdciIQ4tyS8+8kTANBgkqhkiG9w0BAQsFADBh
MQswCQYDVQQGEwJVUzEVMBMGA1UEChMMRGlnaUNlcnQgSW5jMRkwFwYDVQQLExB3
d3cuZGlnaWNlcnQuY29tMSAwHgYDVQQDExdEaWdpQ2VydCBHbG9iYWwgUm9vdCBD
QTAeFw0xMzAzMDgxMjAwMDBaFw0yMzAzMDgxMjAwMDBaME0xCzAJBgNVBAYTAlVT
```
MRUwEwYDVQQKEwxEaWdpQ2VydCBJbmMxJzAlBgNVBAMTHkRpZ2lDZXJ0IFNIQTIg U2VjdXJlIFNlcnZlciBDQTCCASIwDQYJKoZIhvcNAQEBBQADggEPADCCAQoCggEB ANyuWJBNwcQwFZA1W248ghX1LFy949v/cUP6ZCWA1O4Yok3wZtAKc24RmDYXZK83 nf36QYSvx6+M/hpzTc8zl5CilodTgyu5pnVILR1WN3vaMTIa16yrBvSqXUu3R0bd KpPDkC55gIDvEwRqFDu1m5K+wgdlTvza/P96rtxcflUxDOg5B6TXvi/TC2rSsd9f /ld0Uzs1gN2ujkSYs58O09rg1/RrKatEp0tYhG2SS4HD2nOLEpdIkARFdRrdNzGX kujNVA075ME/OV4uuPNcfhCOhkEAjUVmR7ChZc6gqikJTvOX6+guqw9ypzAO+sf0 /RR3w6RbKFfCs/mC/bdFWJsCAwEAAaOCAVowggFWMBIGA1UdEwEB/wQIMAYBAf8C AQAwDgYDVR0PAQH/BAQDAgGGMDQGCCsGAQUFBwEBBCgwJjAkBggrBgEFBQcwAYYY aHR0cDovL29jc3AuZGlnaWNlcnQuY29tMHsGA1UdHwR0MHIwN6A1oDOGMWh0dHA6 Ly9jcmwzLmRpZ2ljZXJ0LmNvbS9EaWdpQ2VydEdsb2JhbFJvb3RDQS5jcmwwN6A1 oDOGMWh0dHA6Ly9jcmw0LmRpZ2ljZXJ0LmNvbS9EaWdpQ2VydEdsb2JhbFJvb3RD QS5jcmwwPQYDVR0gBDYwNDAyBgRVHSAAMCowKAYIKwYBBQUHAgEWHGh0dHBzOi8v d3d3LmRpZ2ljZXJ0LmNvbS9DUFMwHQYDVR0OBBYEFA+AYRyCMWHVLyjnjUY4tCzh xtniMB8GA1UdIwQYMBaAFAPeUDVW0Uy7ZvCj4hsbw5eyPdFVMA0GCSqGSIb3DQEB CwUAA4IBAQAjPt9L0jFCpbZ+QlwaRMxp0Wi0XUvgBCFsS+JtzLHgl4+mUwnNqipl 5TlPHoOlblyYoiQm5vuh7ZPHLgLGTUq/sELfeNqzqPlt/yGFUzZgTHbO7Djc1lGA 8MXW5dRNJ2Srm8c+cftIl7gzbckTB+6WohsYFfZcTEDts8Ls/3HB40f/1LkAtDdC 2iDJ6m6K7hQGrn2iWZiIqBtvLfTyyRRfJs8sjX7tN8Cp1Tm5gr8ZDOo0rwAhaPit c+LJMto4JQtV05od8GiG7S5BNO98pVAdvzr508EIDObtHopYJeS4d60tbvVS3bR0 j6tJLp07kzQoH3jOlOrHvdPJbRzeXDLz -----END CERTIFICATE-----

#### 手順

- ステップ **1 [Configuration]** > **[Firewall]** > **[Advanced]** > **[Certificate Management]** > **[CA Certificates]** を選択 します。
- ステップ **2** [Add] をクリックします。
- ステップ3 トラストポイント名 (ctx1 または umbrella\_server など) を入力します。
- ステップ **4** [Paste Certificate in PEM Format] を選択し、証明書をボックスに貼り付けます。

BEGIN CERTIFICATE 行および END CERTIFICATE 行は、含めても含めなくても構いません。

ステップ **5** [Install Certificate] をクリックします。

証明書はデバイスで作成されます。ビューを更新してリストされたトラストポイントを表示す る必要があります。

### <span id="page-6-0"></span>**Umbrella Connector** のグローバル設定

Umbrellaグローバル設定は、主に、Cisco Umbrellaにデバイスを登録するために必要なAPIトー クンを定義します。グローバル設定がUmbrellaを有効にするために十分ではありません。[DNS](#page-8-0) [インスペクション](#page-8-0) ポリシー マップでの Umbrella のイネーブル化 (9 ページ)の説明に従っ て、DNS インスペクション ポリシー マップでも Umbrella をイネーブルにする必要がありま す。

#### 始める前に

- Cisco Umbrella ネットワーク デバイス ダッシュ ボード(https://login.umbrella.com/)にログ インし、組織の従来のネットワークデバイスのAPIトークンを取得します。トークンは、 16 進数の文字列、たとえば、AABBA59A0BDE1485C912AFE になります。従来のネット ワークデバイスの API キーを Umbrella ダッシュボードから生成します。
- Cisco Umbrella 登録サーバの証明書をインストールします。

#### 手順

- ステップ **1 [Configuration]** > **[Firewall]** > **[Objects]** > **[Umbrella]** を選択します。
- ステップ **2** [Enable Umbrella] を選択します。
- ステップ **3** [Token] フィールドに API トークンを入力します。
- ステップ **4** (任意)DNS インスペクション ポリシー マップで DNScrypt をイネーブルにする場合は、必 要に応じて証明書の検証に DNScrypt プロバイダーの公開キーを設定できます。キーを設定し ない場合は、現在配布されているデフォルトの公開キーが検証に使用されます。

キーは 32 バイトの 16 進数値です。2 バイトごとにコロンで区切った ASCII の 16 進数値を入 力します。キー長は 79 バイトです。このキーは Cisco Umbrella から取得します。

デフォルト キーは

B735:1140:206F:225D:3E2B:D822:D7FD:691E:A1C3:3CC8:D666:8D0C:BE04:BFAB:CA43:FB79 で す。

デフォルトの公開キーの使用に戻すには、キーを [Public Key] フィールドから削除します。

ステップ **5** (任意)[EDNS Timeout] を選択してアイドル タイムアウトを変更します。その時間が経過す るまでサーバからの応答がない場合、クライアントから Umbrella サーバへの接続は削除され ます。

> タイムアウトは hours:minutes:seconds の形式で、0:0:0 ~ 1193:0:0 の範囲で指定できます。デ フォルトは 0:02:00(2 分)です。

ステップ **6** (任意)リゾルバ **IPv4** およびリゾルバ **IPv6** で、使用する DNS 要求を解決するデフォルト以 外の Cisco Umbrella DNS サーバのアドレスを設定します。

これらのオプションを設定しない場合、システムはデフォルトのサーバを使用します。

ステップ **7** (任意)Umbrella のバイパスに必要なローカル ドメイン名を設定します。

Cisco Umbrella をバイパスする必要のある DNS 要求でローカル ドメインを特定し、代わりに 設定済みの DNS サーバに直接移動することができます。たとえば、すべての内部接続が許可 されることを想定して、内部DNSサーバで組織のドメイン名のすべての名前を解決できます。

ローカルドメインを定義する正規表現オブジェクトを含む、1つの正規表現クラスを指定する ことも、正規表現オブジェクトとして直接名前を入力することもできます。これらのクラスを 組み合わせることもできますが、指定できるのは 1 つまでです。

ローカル ドメイン バイパス正規表現クラスオプションの横にある [ Manage ] ボタンをクリッ クしてクラスを作成します。また、正規表現の場合は[Add/Edit]ダイアログボックスで[Manage] ボタンをクリックして、これらのオブジェクトを作成することもできます。

### <span id="page-8-0"></span>**DNS** インスペクション ポリシー マップでの **Umbrella** のイネーブル化

グローバル Umbrella 設定の構成は、デバイスの登録および DNS ルックアップ リダイレクトの 有効化において十分ではありません。アクティブなDNSインスペクションの一部としてUmbrella を追加する必要があります。

Umbrella を preset dns\_map DNS インスペクション ポリシーマップに追加して、グローバルに イネーブルにすることができます。

ただし、カスタマイズされた DNS インスペクションを使用して、異なるインスペクション ポ リシー マップを異なるトラフィック クラスに適用する場合は、Umbrella をサービスを必要と するクラスごとにイネーブルにする必要があります。

次の手順では、Umbrellaをグローバルに実装する方法について説明します。カスタマイズされ た DNS ポリシー マップがある場合は、DNS [インスペクション](asdm-714-firewall-config_chapter15.pdf#nameddest=unique_190) ポリシー マップの設定 を参照 してください。

### 手順

- ステップ **1 [Configuration]** > **[Firewall]** > **[Objects]** > **[Inspect Maps]** > **[DNS]** を選択します。
- ステップ2 preset dns map インスペクション マップをダブルクリックして編集します。
- ステップ **3** [Umbrella Connections] タブをクリックして、クラウドでの Cisco Umbrella への接続を有効にし ます。
	- [Umbrella]:Cisco Umbrella を有効にします。必要に応じて、デバイスに適用する Cisco Umbrella ポリシーの名前を [Umbrella Tag] フィールドに指定します。ポリシーを指定しな い場合は、デフォルトの ACL が適用されます。登録が完了すると、Umbrella のデバイス ID がタグの横に表示されます。
	- [Enable Dnscrypt]:DNScrypt を有効にしてデバイスと Cisco Umbrella 間の接続を暗号化し ます。DNScrypt を有効にすると、Umbrella リゾルバとのキー交換スレッドが開始されま す。キー交換スレッドは、1 時間ごとにリゾルバとのハンドシェイクを実行し、新しい秘 密鍵でデバイスを更新します。DNScrypt では UDP/443 を使用するため、そのポートが DNS インスペクションに使用するクラス マップに含まれていることを確認する必要があ ります。デフォルトのインスペクション クラスには DNS インスペクションに UDP/443 が すでに含まれています。
	- フェール オープン:Umbrella DNS サーバが使用できない場合に DNS 解決を動作させるに は、フェール オープンをイネーブルにします。フェール オープンの状態で Cisco Umbrella DNS サーバが使用できない場合は、このポリシー マップで Umbrella 自体がディセーブル になり、DNS 要求をシステム上に設定された他の DNS サーバ (存在する場合)に移動で

きるようになります。UmbrellaDNSサーバが再度使用可能になると、ポリシーマップはそ れらの使用を再開します。このオプションを選択しない場合、DNS要求はアクセスできな い Umbrella リゾルバへ移動し続けるので、応答は取得されません。

ステップ **4** [OK] をクリックします。

### <span id="page-9-0"></span>**Umbrella** の登録確認

Umbrella のグローバル設定を実行し、DNS インスペクションで Umbrella をイネーブルにした ら、デバイスから Cisco Umbrella に接続して登録を行う必要があります。Cisco Umbrella にデ バイス ID が指定されているかどうかを確認することで、登録が正常に完了したかどうかを チェックできます。

コマンドを入力するには、**[Tools]** > **[Command Line Interface]** または SSH セッションを使用し ます。

最初にサービスポリシーの統計情報を確認し、Umbrellaの登録回線を検出します。ここには、 Cisco Umbrella で適用されるポリシー(タグ)、接続の HTTP ステータス(401 は API トーク ンが正しくないことを示し、409 はデバイスがすでに Cisco Umbrella に存在することを示しま す)、およびデバイス ID が示されている必要があります。

Umbrellaのリゾルバ回線では、リゾルバが無応答であることを示すことはできません。無応答 の場合は、アクセス制御ポリシーでこれらの IP アドレスに対する DNS 通信が開いていること を確認します。これは一時的な状況の可能性もありますが、ルーティングの問題を示している 場合もあります。

```
asa(config)# show service-policy inspect dns
Interface inside:
  Service-policy: global_policy
   Class-map: inspection default
      Inspect: dns preset dns map, packet 0, lock fail 0, drop 0, reset-drop 0,
5-min-pkt-rate 0 pkts/sec, v6-fail-close 0 sctp-drop-override 0
       message-length maximum client auto, drop 0
       message-length maximum 512, drop 0
        dns-guard, count 0
        protocol-enforcement, drop 0
        nat-rewrite, count 0
        umbrella registration: mode: fail-open tag: default, status: 200 success,
device-id: 010a13b8fbdfc9aa
          Umbrella ipv4 resolver: 208.67.220.220
         Umbrella ipv6 resolver: 2620:119:53::53
        Umbrella: bypass 0, req inject 0 - sent 0, res recv 0 - inject 0
local-domain-bypass 10
        DNScrypt egress: rcvd 402, encrypt 402, bypass 0, inject 402
        DNScrypt ingress: rcvd 804, decrypt 402, bypass 402, inject 402
        DNScrypt: Certificate Update: completion 10, failure 1
```
また、実行コンフィギュレーション(ポリシーマップでのフィルタ処理)も確認できます。ポ リシー マップの umbrella コマンドを更新して、デバイス ID を表示します。このコマンドをイ ネーブルにしても、デバイス ID を直接設定することはできません。次の例で、出力を編集し て関連する情報を表示します。Umbrella に使用される DNS インスペクション マップを編集し て ASDM のデバイス ID を表示することもできます。ID は、[Umbrella Connections] タブに表示 されます。

```
ciscoasa(config)# show running-config policy-map
!
policy-map type inspect dns preset_dns_map
parameters
 message-length maximum client auto
 message-length maximum 512
  dnscrypt
  umbrella device-id 010a3e5760fdd6d3
  no tcp-inspection
policy-map global_policy
class inspection_default
  inspect dns preset_dns_map
```
## <span id="page-10-0"></span>**Umbrella Connector** のモニタリング

ここでは、Umbrella Connector をモニタする方法について説明します。

## **Umbrella** サービス ポリシーの統計情報のモニタリング

Umbrella をイネーブルにすると、DNS インスペクションの統計情報の概要と詳細を両方表示 できます。

コマンドを入力するには、**[Tools]** > **[Command Line Interface]** または SSH セッションを使用し ます。

**show service-policy inspect dns** [**detail**]

**detail**キーワードを使用しないと、すべての基本的なDNSインスペクションカウンタとUmbrella の設定情報が表示されます。ステータス フィールドに、システムで Cisco Umbrella への登録を 試行するための HTTP ステータス コードを指定します。

リゾルバ回線は、使用中の Umbrella サーバを示します。これらの回線によって、サーバが応 答なしかどうか、または現在サーバが使用可能かどうかを判断するためにシステムでサーバを プローブ中かどうかがわかります。フェール オープン モードの場合、システムで DNS 要求が 許可され他の DNS サーバ(設定されている場合)に移動します。それ以外のモードの場合、 Umbrella サーバが無応答の間は DNS 要求で応答を取得できません。

```
asa(config)# show service-policy inspect dns
Interface inside:
  Service-policy: global_policy
    Class-map: inspection default
      Inspect: dns preset_dns_map, packet 0, lock fail 0, drop 0, reset-drop 0,
5-min-pkt-rate 0 pkts/sec, v6-fail-close 0 sctp-drop-override 0
       message-length maximum client auto, drop 0
        message-length maximum 512, drop 0
        dns-guard, count 0
        protocol-enforcement, drop 0
        nat-rewrite, count 0
        umbrella registration: mode: fail-open tag: default, status: 200 success,
```

```
device-id: 010a13b8fbdfc9aa
          Umbrella ipv4 resolver: 208.67.220.220
          Umbrella ipv6 resolver: 2620:119:53::53
       Umbrella: bypass 0, req inject 0 - sent 0, res recv 0 - inject 0
local-domain-bypass 10
       DNScrypt egress: rcvd 402, encrypt 402, bypass 0, inject 402
       DNScrypt ingress: rcvd 804, decrypt 402, bypass 402, inject 402
       DNScrypt: Certificate Update: completion 10, failure 1
詳細な出力では、DNScrypt 統計情報と使用されるキーが表示されます。
asa(config)# show service-policy inspect dns detail
Global policy:
 Service-policy: global_policy
   Class-map: inspection default
   Class-map: dnscrypt30000
      Inspect: dns dns umbrella, packet 12, lock fail 0, drop 0, reset-drop 0,
               5-min-pkt-rate 0 pkts/sec, v6-fail-close 0 sctp-drop-override 0
       message-length maximum client auto, drop 0
       message-length maximum 1500, drop 0
       dns-guard, count 3
       protocol-enforcement, drop 0
       nat-rewrite, count 0
       Umbrella registration: mode: fail-open tag: default, status: 200 SUCCESS,
device-id: 010af97abf89abc3, retry 0
         Umbrella ipv4 resolver: 208.67.220.220
         Umbrella ipv6 resolver: 2620:119:53::53
       Umbrella: bypass 0, req inject 6 - sent 6, res recv 6 - inject 6
local-domain-bypass 10
          Umbrella app-id fail, count 0
         Umbrella flow alloc fail, count 0
         Umbrella block alloc fail, count 0
          Umbrella client flow expired, count 0
          Umbrella server flow expired, count 0
          Umbrella request drop, count 0
         Umbrella response drop, count 0
       DNScrypt egress: rcvd 6, encrypt 6, bypass 0, inject 6
       DNScrypt ingress: rcvd 18, decrypt 6, bypass 12, inject 6
          DNScrypt length error, count 0
          DNScrypt add padding error, count 0
          DNScrypt encryption error, count 0
          DNScrypt magic mismatch error, count 0
          DNScrypt disabled, count 0
          DNScrypt flow error, count 0
          DNScrypt nonce error, count 0
       DNScrypt: Certificate Update: completion 1, failure 1
          DNScrypt Receive internal drop count 0
          DNScrypt Receive on wrong channel drop count 0
          DNScrypt Receive cannot queue drop count 0
          DNScrypt No memory to create channel count 0
          DNScrypt Send no output interface count 1
          DNScrypt Send open channel failed count 0
          DNScrypt Send no handle count 0
          DNScrypt Send dupb failure count 0
          DNScrypt Create cert update no memory count 0
          DNScrypt Store cert no memory count 0
          DNScrypt Certificate invalid length count 0
          DNScrypt Certificate invalid magic count 0
          DNScrypt Certificate invalid major version count 0
          DNScrypt Certificate invalid minor version count 0
          DNScrypt Certificate invalid signature count 0
          Last Successful: 01:42:29 UTC May 2 2018, Last Failed: None
          Magic DNSC, Major Version 0x0001, Minor Version 0x0000,
```

```
Query Magic 0x714e7a696d657555, Serial Number 1517943461,
          Start Time 1517943461 (18:57:41 UTC Feb 6 2018)
         End Time 1549479461 (18:57:41 UTC Feb 6 2019)
          Server Public Key
240B:11B7:AD02:FAC0:6285:1E88:6EAA:44E7:AE5B:AD2F:921F:9577:514D:E226:D552:6836
          Client Secret Key Hash
48DD:E6D3:C058:D063:1098:C6B4:BA6F:D8A7:F0F8:0754:40B0:AFB3:CB31:2B22:A7A4:9CEE
         Client Public key
6CB9:FA4B:4273:E10A:8A67:BA66:76A3:BFF5:2FB9:5004:CD3B:B3F2:86C1:A7EC:A0B6:1A58
         NM key Hash
9182:9F42:6C01:003C:9939:7741:1734:D199:22DF:511E:E8C9:206B:D0A3:8181:CE57:8020
```
## **Umbrella** の **syslog** メッセージのモニタリング

次の Umbrella 関連の syslog メッセージをモニタできます。

• **F%ASA-3-339001: DNSCRYPT** certificate update failed for *number* tries.

Umbrellaサーバへのルートが存在すること、および出力インターフェイスが表示され正常 に機能していることを確認してください。また、DNScrypt 用に設定された公開キーが正 しいことも確認してください。Cisco Umbrella から新しいキーを取得する必要が生じる場 合があります。

• 「%ASA-3-339002: Umbrella device registration failed with error code *error\_code*.」

各エラー コードの内容は、次のとおりです。

- 400:要求の形式またはコンテンツに問題があります。トークンが短すぎるか、破損 している可能性があります。トークンがUmbrellaダッシュボードのトークンと一致し ていることを確認してください。
- 401:APIトークンが承認されていません。トークンを再設定してください。Umbrella ダッシュボードのトークンを更新する場合は、必ず新しいトークンを使用してくださ い。
- 409:デバイス ID が別の組織と競合しています。問題の内容について Umbrella 管理 者に確認してください。
- 500:内部サーバ エラー。問題の内容について Umbrella 管理者に確認してください。
- 「%ASA-6-339003: Umbrella device registration was successful.」
- 「%ASA-3-339004: Umbrella device registration failed due to missing token.

Cisco Umbrella から API トークンを取得し、Umbrella のグローバル設定で設定する必要が あります。

• **F%ASA-3-339005:** Umbrella device registration failed after *number* retries.

syslog 339002 メッセージを確認し、修正する必要のあるエラーを特定します。

• 「%ASA-3-339006: Umbrella resolver *IP\_address* is reachable, resuming Umbrella redirect.」

このメッセージは、システムが再度正常に機能していることを示します。そのため、対処 は必要ありません。

 $\cdot$  [%ASA-3-339007: Umbrella resolver *IP\_address* is unresponsive and fail-close mode used, starting probe to resolver.」

フェール クローズ モードを使用しているため、Umbrella DNS サーバがオンラインに戻る まで DNS 要求に対する応答を取得できません。問題が解決しない場合は、システムから Umbrella サーバへのルートが存在すること、およびアクセス制御ポリシーでサーバへの DNS トラフィックが許可されていることを確認してください。

# <span id="page-13-0"></span>**Cisco Umbrella Connector** の履歴

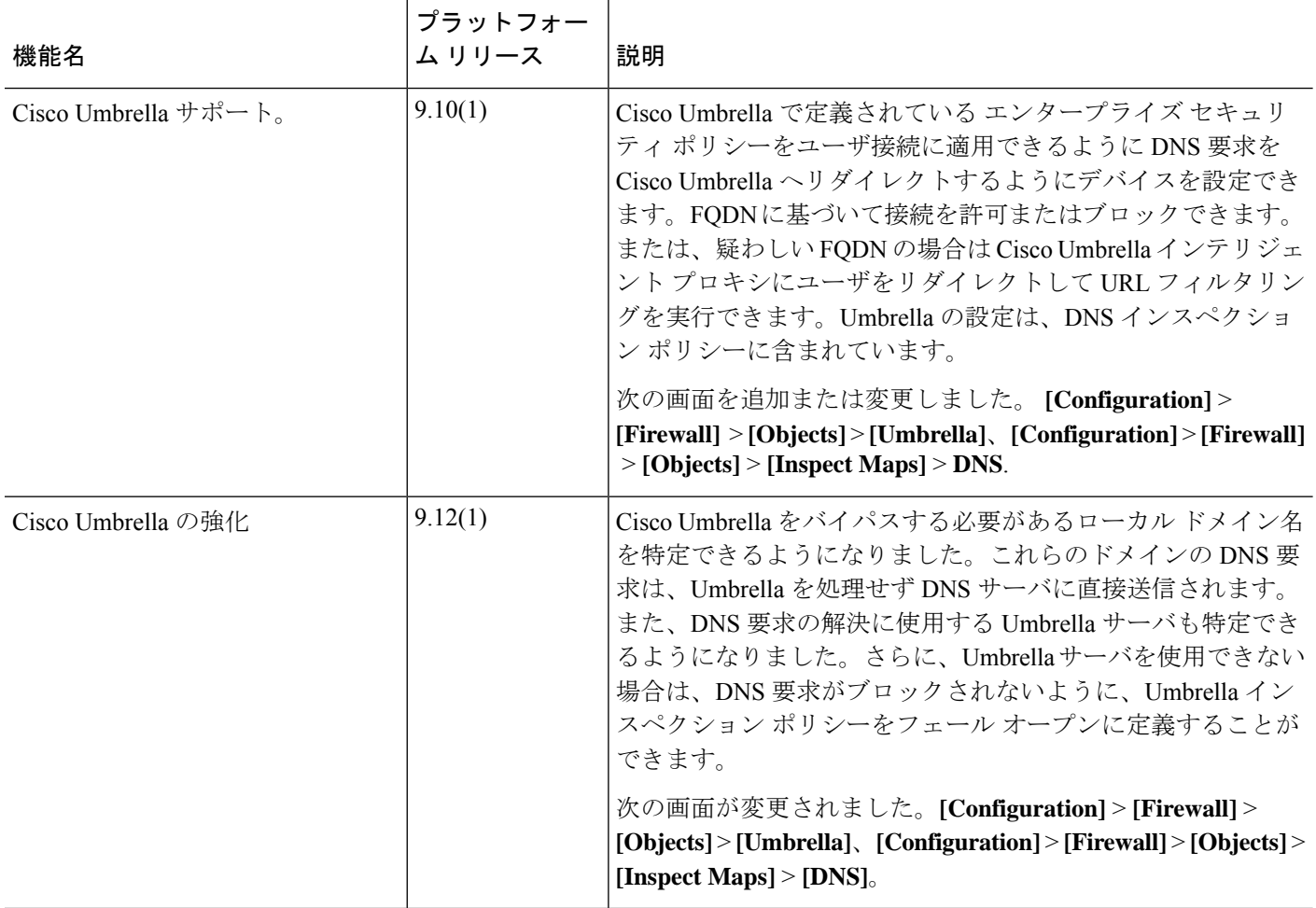